# **INSTRUKTIONER FÖR DEMOSTÄLL EMEA**

I det här dokumentet hittar du all viktig information om hur du installerar din demoställ för precisionsodling med Raven CRx Guidance Kit-komponenterna.

Observera att följande instruktioner förutsätter att du använder de rekommenderade kablarna och komponenterna (se nedan).

All information och uppdateringar finns också på <https://edge.ravenprecision.com/resource-library/emea-demo-column-instructions>

För mer information, kontakta din CNH Precision Farming Specialist/försäljningschef.

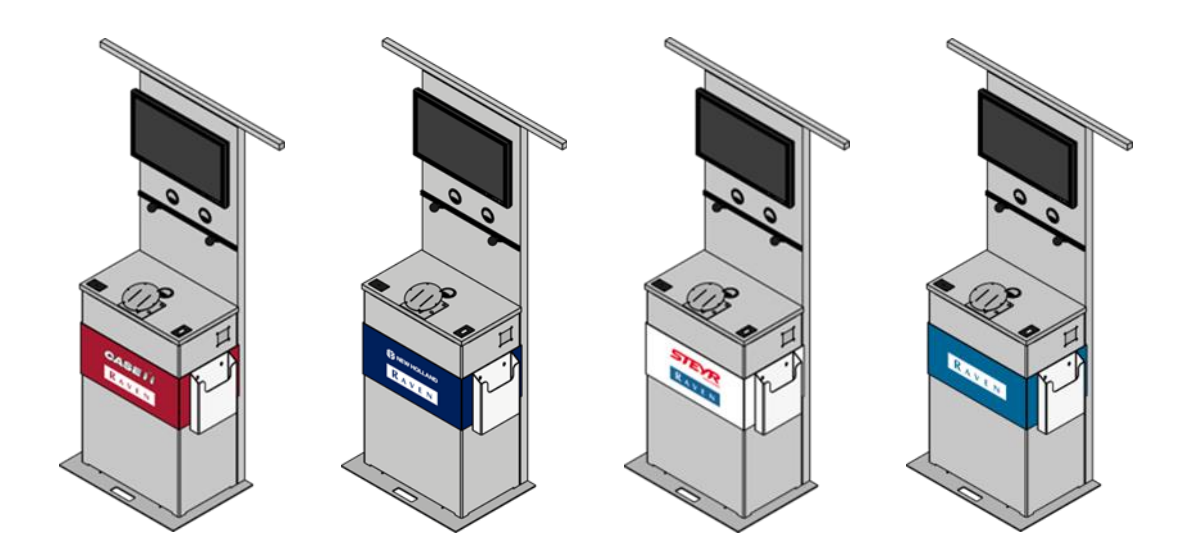

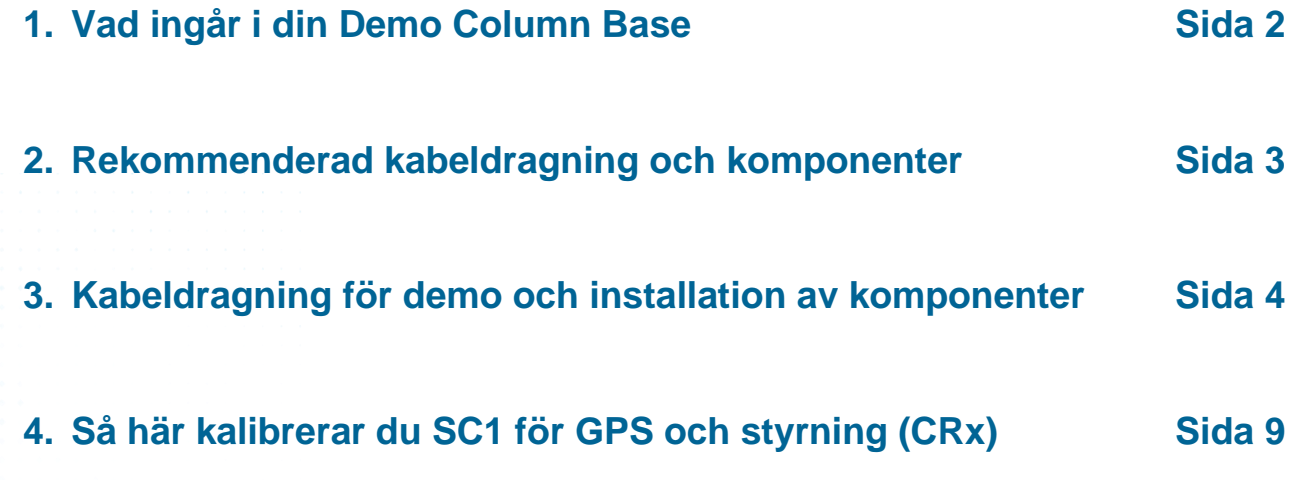

Helping farmers serve the world. ravenind.com

**RAVEN** Sidan 1 av 10

# **1. Vad ingår i Demo Column Base**

- **·** Transportlåda av trä
- **·** Hölje med märkesskyltar
- **•** Delbar 1,10 m stav för antenner/mottagare
- **24" TV (USB, HDMI; stöder .mov och .mp4)**
- Hållare för broschyrer
- **■** Monteringsfäste för DirecSteer
- **·** Strömförsörjning
- Genomföringar för kablar
- RAM C-fästen för montering på display
- Ytterligare monteringsdelar (t.ex. skruvar, muttrar, ...)

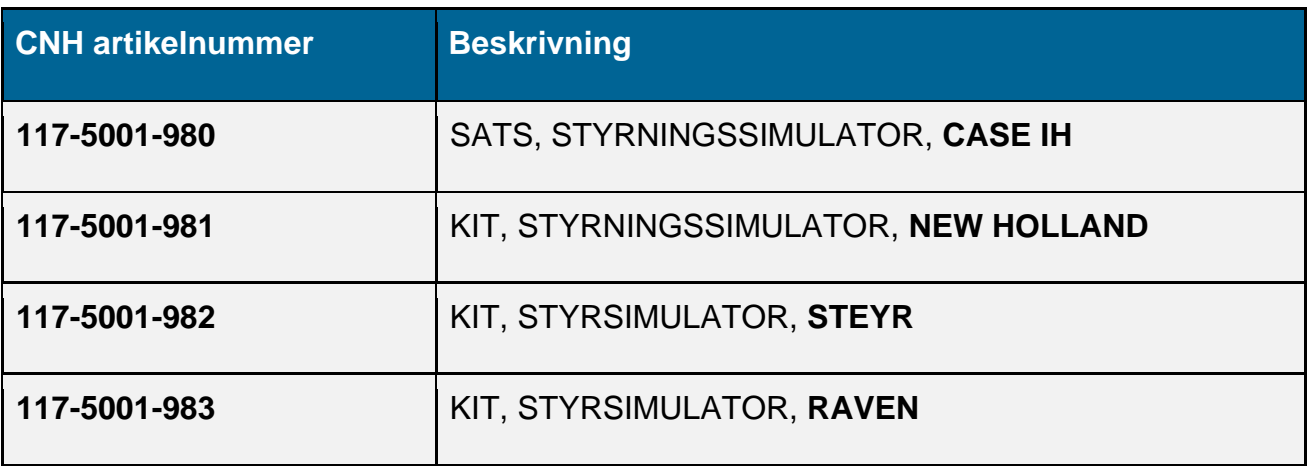

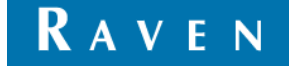

# **2. Rekommenderat kablage och komponenter**

# **Kabeldragning**

För att säkerställa produkternas funktionalitet och för att underlätta installationen har vi tagit fram ett **Demo Cabling Kit**. Detta är en förutsättning för våra installationsanvisningar och rekommenderas starkt (artikelnummer: 117-5001-992).

Vad ingår i Demo Cabling Kit?

- CR12 ISO-IN-CAB 9P-kabel
- CR7 ISO-IN-CAB 9P-kabel
- ISO IN-CAB 9P simulatorkabel
- **IBBC-kontakt och strömkabel**
- 6P Weather Adapter-kabel
- SC1 DirecSteer-kabel
- **DirecSteer simulatorkabel**
- RS1-simulatorkabel
- Hastighetssimulator med ratt och kabel
- Brytare för inkoppling

# **Produkter för precisionsjordbruk**

Förutom Demo Column Base och Demo Cabling Kit, följande produkter rekommenderas för en fullt fungerande demokolonn:

- Raven display/s (CR7 eller CR12)
- DirecSteer motor
- Styrenhet SC1 (krävs vid användning av demokabelsats 117-5001-992)
- Mottagare (endast för demonstrationsändamål, ej ansluten)

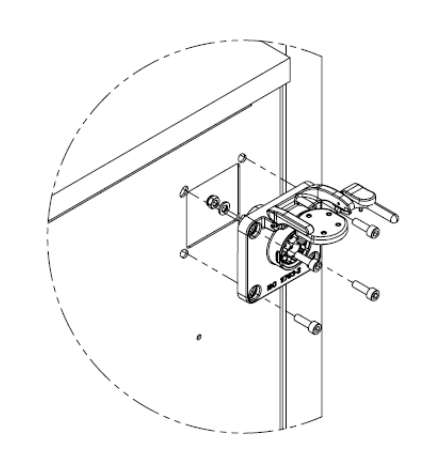

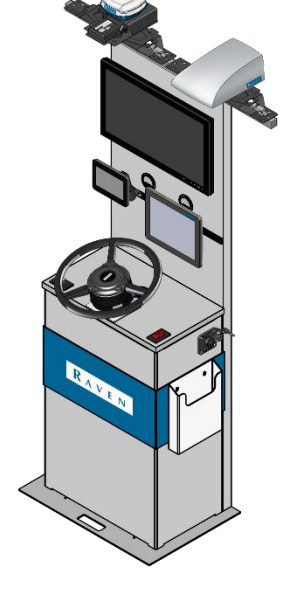

#### *Exempel på installation*

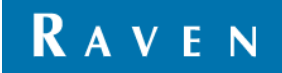

Helping farmers serve the world. ravenind.com

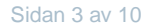

# **3. Kabeldragning och installation av komponenter i demo**

# **Referenspunkt**

Instruktionerna i den här dokumentationen utgår från att du står framför simulatorn och tittar mot tvskärmen.

# **Förbered för installation**

- 1. Ta ut skåpet ur transportlådan.
- 2. Montera den övre delen ovanpå den undre delen.

# **Kabeldragning och installation av komponenter**

Vid installation av simulatorsystemet ska strömkablarna alltid anslutas till nätaggregatet efter att alla kablar har dragits och anslutits.

# **Systemschema för styrningssimulator**

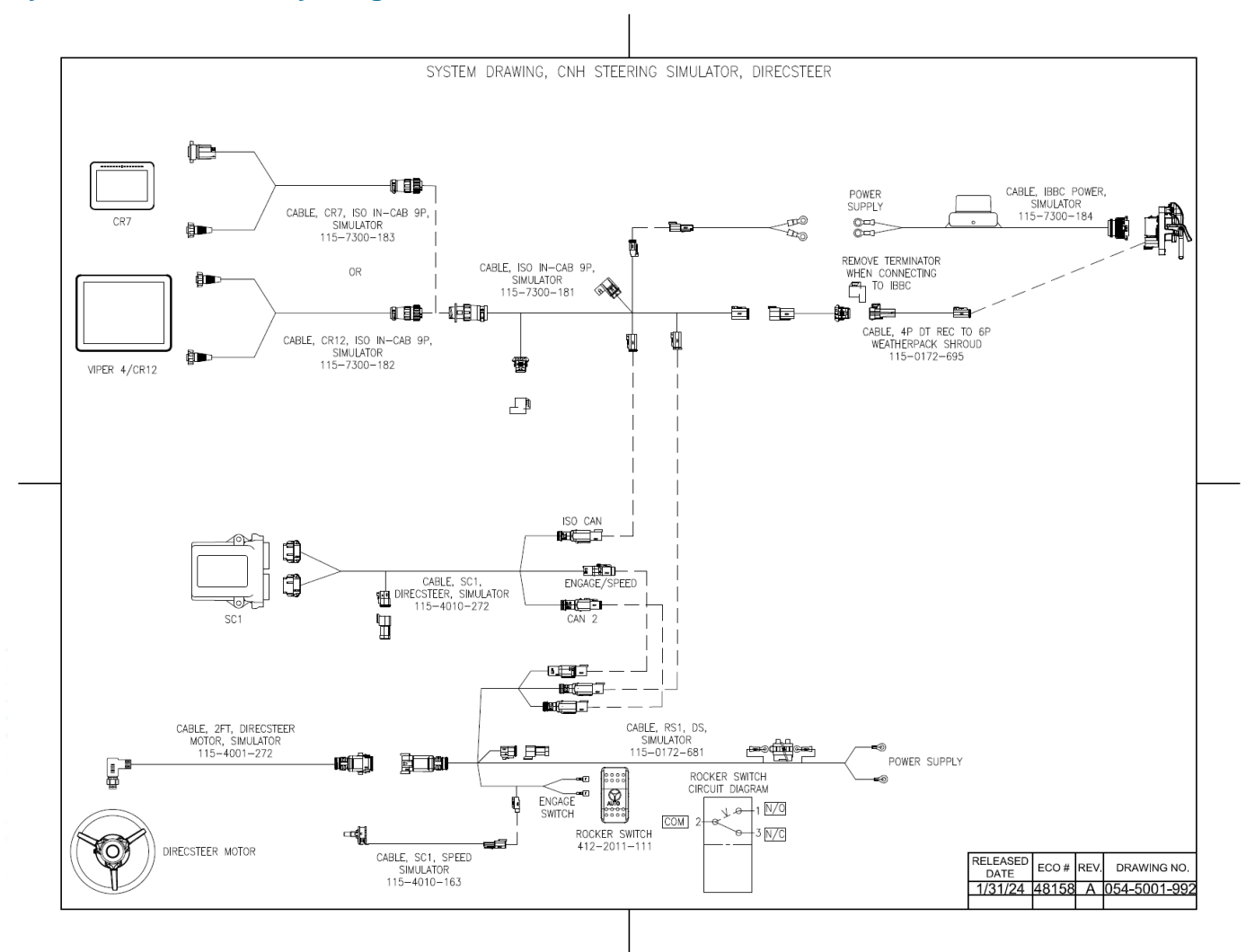

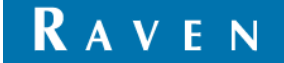

# **Installation av IBBC-kontakten**

- 1. Leta reda på utskärningen för montering av IBBC kontakten på höger sida av skåpet.
- 2. När så föredras kan IBBC-kontakten på IBBC strömkabel (P/N 115-7300-184) kan separeras genom att koppla bort den 4-poliga strömkabeln

från IBBC-kontakten före installation.

- 3. Montera IBBC-kontakten i monteringsfästet med hjälp av den medföljande M6-hårdvaran;
	- 4x M6x20 insexskruv med lock (P/N 311-4060-136K)
	- 4x M6 bricka (P/N 313-6000-010K)
	- 4x M6 låsmutter (P/N 312-6001-017K)
- 4. Återanslut den 4-poliga strömkontakten till IBBC-kontakten när den kopplas bort i steg 2.

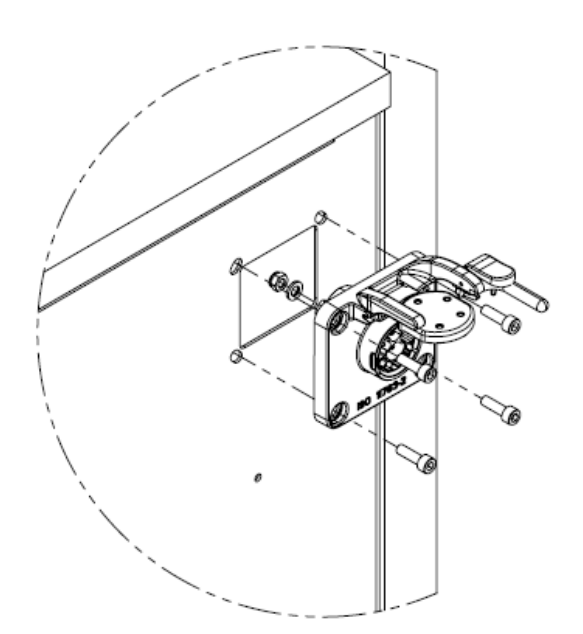

# **Installera potentiometern för hastighetssimulatorn**

- 1. Ta bort muttern och brickan från potentiometern på Kabel för hastighetssimulator (P/N 115-4010-163)
- 2. Montera potentiometern genom det svarta plasthålet Speed på skåpets vänstra ovansida med hjälp av brickan och muttern. Kontrollera att antirotationsstiftet är infört i det lilla hålet i plastpanelen.
- 3. Sätt fast vredet (P/N 309-1000-028) på potentiometern. Dra åt ställskruven inuti vredet för att fixera det.

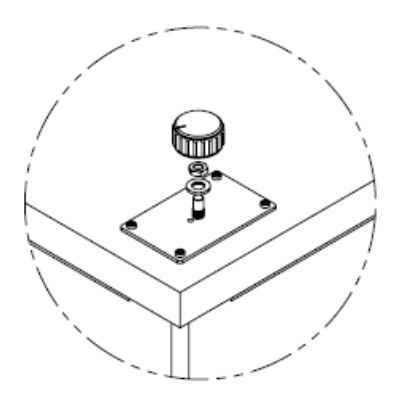

#### **Installation av inkopplingsbrytaren**

1. Installera vippströmbrytaren Engage (P/N 412-2011-111) i den svarta plastpanelen Engage på skåpets högra ovansida.

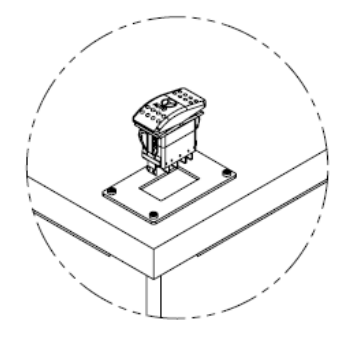

Helping farmers serve the world. ravenind.com

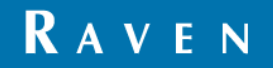

# **Installation av DirecSteer-motorn**

1. Montera DirecSteer-motorn på motorkonsolen med hjälp av de medföljande M5x12 infattningsskruvarna (311-4060-090K; 6x).

# *Obs: Motorn ska vara orienterad enligt bilden, så att motoranslutningen är i rätt läge för anslutning av kabeln.*

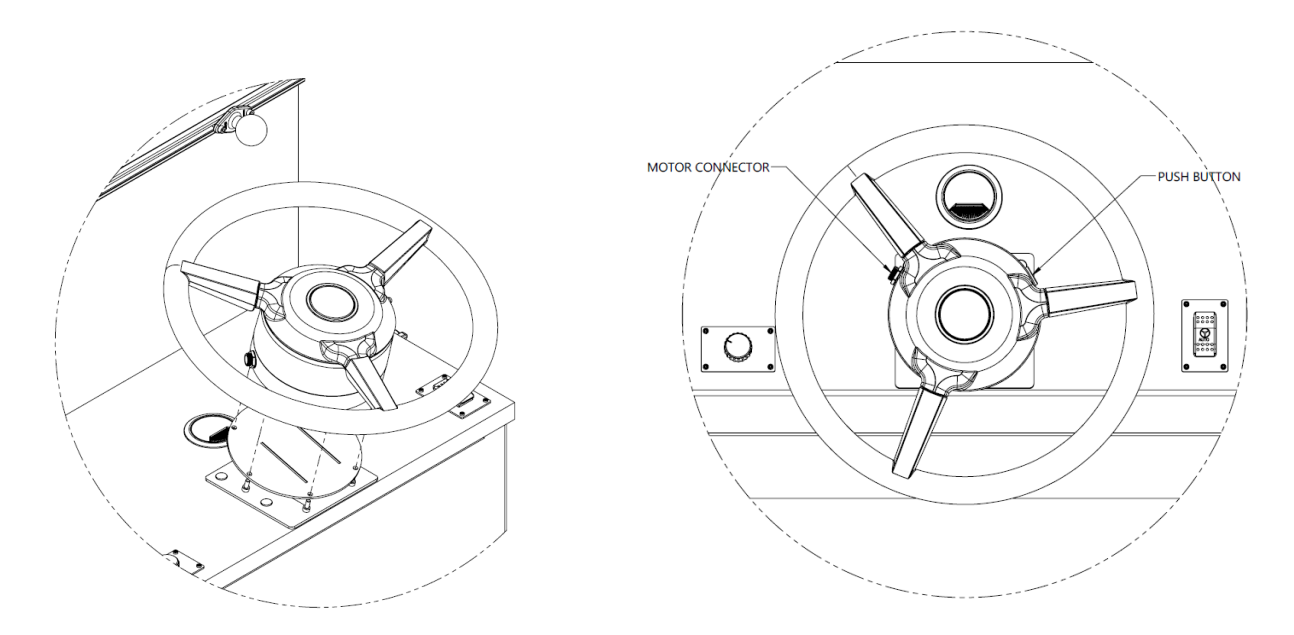

# **Installation av SC1**

- 1. Lokalisera monteringsplatsen för SC1 på hyllan inuti skåpet genom att ta bort panelen på på baksidan av det nedre skåpet.
- 2. Fäst SC1 på hyllan med hjälp av buntband, med kontakterna vända mot skåpets baksida.

# **Installera TV:n**

- 1. Leta upp monteringsplatsen för TV:n och kabelgenomföringen på den övre delen av skåpet.
- 2. Ta bort bakstycket från den övre delen av skåpet.
- 3. Montera TV:n med hjälp av de medföljande tillbehören.
- 4. Anslut enhetens nätkabel till TV:n. Rutt för nätkabeln genom kabelgenomföringen till den nedre delen av skåpet.
- 5. Anslut enhetens nätsladd till grenuttaget som finns i den nedre delen av skåpet.

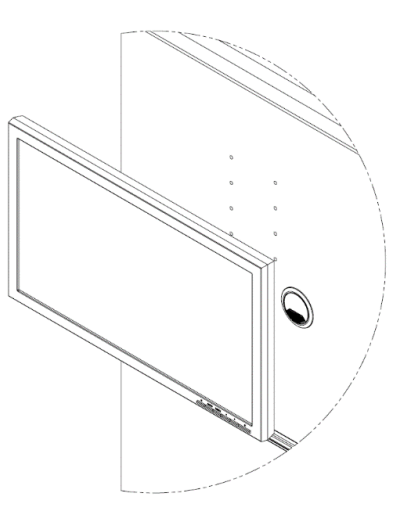

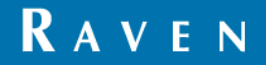

# **Installera fältdatorerna**

1. Placera displayskenan av aluminium på den övre delen av

skåp.

- 2. Montera diamantplattan för RAM-bollfästena (P/N 103-0001-034; 2x) till aluminiumskenan på övre delen av skåpet med hjälp av de medföljande M5 skruvarna (P/N 311-4060-090K; 4x).
- 3. Montera fältdatorn med en RAM-arm på RAM-kula.
- 4. Anslut konsolkabeln (P/N 115-7300-182 för CR12; 115-7300-183 för CR7) till konsolen.
- 5. Dra konsolkabeln genom kabelgenomföringen till botten del av skåpet.

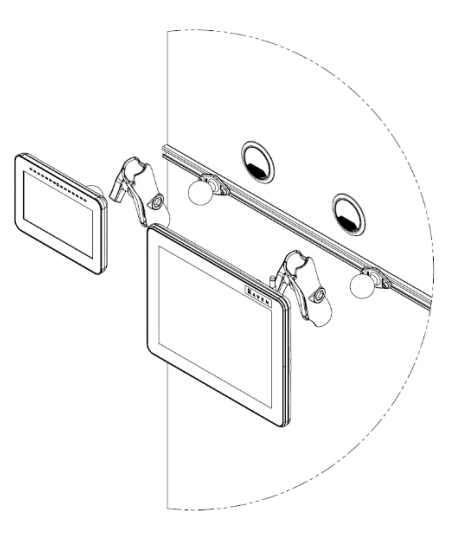

# **Dra kablarna till styrsimulatorn**

#### **Kabel för riktningsstyrd motor**

- 1. Anslut DirecSteer Simulator-motorkabeln (P/N 115-4001-272) till motorn med hjälp av den cirkulära motoranslutningen.
- 2. Dra motorkabeln till DirecSteer Simulator genom kabelgenomföringen till den nedre delen av skåpet.
- 3. Anslut DirecSteer Simulator-motorkabeln till DirecSteer Simulator RS1-kabeln (P/N 115-0172- 681) med hjälp av de 8-poliga kontakterna.

# **DirecSteer Simulator RS1-kabel**

- 4. Anslut den 3-poliga kontakten till den andra kontakten på Speed Simulator-kabeln (P/N 115-4010-163).
- 5. Anslut Engage Switchs snabbkopplingsterminaler till stift 1 och 2 på den installerade vippströmbrytaren för Engage.
- 6. Anslut den 4-poliga CAN2-kontakten till motsvarande kontakt på SC1 DirecSteer-kabeln (P/N 115-4010-272)
- 7. Anslut den 4-poliga ENGAGE/SPEED-kontakten till parningskontakten på SC1 DirecSteerkabeln (P/N 115-4010-272)
- 8. Anslut den 4-poliga ENGAGE/SPEED-kontakten till parningskontakten på SC1 DirecSteerkabeln (P/N 115-4010-272)
- 9. Anslut den 4-poliga ISO CAN-kontakten till den andra ISO CAN-kontakten på ISO IN-CAB 9P Simulator-kabeln (P/N 115-7300-181)

# **SC1 DirecSteer-kabel**

- 10. Anslut de grå och gröna 12P-kontakterna på SC1 DirecSteer-kabeln (P/N 115-4010-272) till SC1.
- 11. Anslut den 4-poliga ISO CAN-kontakten till den andra ISO CAN-kontakten på ISO IN-CAB 9P Simulator-kabeln (P/N 115-7300-181)

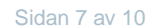

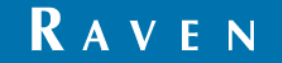

# **ISO IN-CAB 9P Simulatorkabel**

- 12. Ta bort terminatorn från ISO IN-CAB 9P Simulator-kabeln (P/N 115-7300-181).
- 13. Anslut adapterkabeln 4P DT till 6P Weatherpack (P/N 115-0172-695) till den kontakt som tidigare användes av terminatorn.
- 14. Anslut adapterkabeln 4P DT till 6P Weatherpack (P/N 115-0172-695) till IBBC-kontakten.
- 15. Anslut konsolkabeln (P/N 115-7300-182 för CR12; 115-7300-183 för CR7) till ISO IN-CAB 9P Simulator-kabeln med hjälp av den 9-poliga kontakten.

# *Obs: Endast en fältdator kan anslutas åt gången. För att ansluta flera fältdatorer samtidigt krävs en 9P ISO delad kabel.*

#### **Anslutningar för strömförsörjning**

- 16. Placera strömförsörjningen på hyllan inuti skåpet.
- 17. Kontrollera att strömförsörjningsenhetens sladd är urkopplad.
- 18. Anslut strömanslutningarna från följande kablar till strömuttagen på nätaggregatet (P/N 525- 0001-066);
	- ISO IN-CAB 9P Simulatorkabel (P/N 115-7300-181)
	- IBBC strömkabel (P/N 115-7300-184)
	- RS1-kabel för DirecSteer Simulator (P/N 115-0172-681)
- 19. Anslut enhetens sladd till grenuttaget.

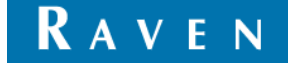

# **4. Så här kalibrerar du SC1 för GPS och styrning (CRx)**

# **Verifiering av de senaste programvaruversionerna**

- 1. Välj inställningsknapp (nedre vänstra hörnet)
- 2. Välj *Programuppdatering*
- 3. Verifiera programvaruversioner på ecu's
	- a. Om äldre programvara är installerad krävs uppdateringar. Mer information finns i Raven RS1:s kalibrerings- och bruksanvisning.
	- b. När du har verifierat detta lämnar du skärmen *System Manager*.

# **Konfiguration av maskinprofilen**

- 1. Välj knappen **User Terminal (UT)**.
- 2. Välj widgeten **Styrning**.
- 3. Acceptera *operatörens ansvarsfriskrivning*.
- 4. Välj den första profilen med beteckningen "Available" och klicka på knappen **Nästa.**
- 5. Välj *DEMO* som maskintyp.
- 6. Välj *intern GPS-simulator* för *maskintillverkningen*.
- 7. Välj *hastighetskälla RS1* för *maskinmodell*.
- 8. Din *vägledningskonfiguration* bör automatiskt fyllas i med *Auto* för *vägledningspartnern*. Välj knappen **Nästa**.
- 9. Ange de maskindimensioner som ställdes in på Viper 4+ och välj knappen **Nästa**.
- 10. Välj *Endast styrning* under *Automationsnivå för Omni System*.

# **RTK-uppsättning**

- 1. Välj *SBAS* i rullgardinsmenyn *Differential Source* och klicka på knappen **Nästa**.
- 2. Vänta tills konvergeringen är klar och välj sedan knappen **Nästa**.

# **Kalibrering av terrängkompensationen**

- 1. Acceptera standardorienteringen för noden.
- 2. Vrid upp hastighetsratten för att få det avstånd som krävs över 9,9974 meter (32,8 fot).
- 3. Välj pilen **Nästa** när du har läst anvisningarna.
- 4. Se till att hastighetsratten är inställd på *Off* för 0 hastighet och tryck två gånger på knappen **Calibrate**.
- 5. När terrängkompensationen är klar väljer du knappen **Nästa**.

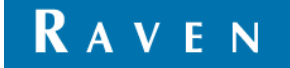

# **Testa Resume-omkopplaren**

- 1. På skärmen *Verify Resume Switch* ändras ikonen från rött till grönt när du växlar mellan Resume Switch och Resume Switch. Testa detta och klicka sedan på "Nästa".
- 2. På skärmen *Disengage Calibration* vrider du ratten med normal hastighet och väljer sedan knappen **Nästa**.

# **Ställa in värdet för vänster hjulvinkelgivare**

- 1. Kör maskinen 1-4 MPH med hjälp av hastighetsväljaren.
- 2. Vrid ratten åt vänster tills en strömgivarspänning på 1,00 V har uppnåtts. Om du svänger för långt, sväng i motsatt riktning.
- 3. Välj det *vänstra* ingångsvärdet som är markerat med blått. Här ställs värdet för *vänster hjulvinkelsensor* in.

# **Ställa in värdet för mitthjulsvinkelgivaren**

- 1. Vrid ratten åt höger tills strömgivarens spänning visar 2,50 V.
- 2. Välj det blåmarkerade *Center-ingångsvärdet* . Här ställs värdet för *sensorn för mitthjulsvinkel* in.

# **Ställa in värdet för sensorn för höger hjulvinkel**

- 1. Vrid ratten åt höger tills strömgivarens spänning visar 4,00 V.
- 2. Välj det *högra* ingångsvärdet som är markerat med blått. Här ställs värdet för sensorn för höger hjulvinkel in.
- 3. Välj knappen **Nästa**.
- **→ Granska sammanfattningsskärmen**
- **→ Välj bockmarkeringen**

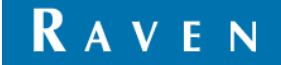